# **Галактика EAM v6.1**

## **Дистрибутивы**

Установка и запуск производились на образе ОС: **Альт Сервер 10.1** Дистрибутив сервера Галактики EAM: **Галактика EAM v.6.1**

#### **Предварительные условия**

Установлены dotnet6, postgrespro-std-15, libgdiplus.

### **Установка Галактика EAM v.6.1**

1.1. Установка любой программы выполняется на чистой системе только после обновления системы и ядра до актуального состояния:

\$ su-

# apt-get update

# apt-get dist-upgrade

# update-kernel [-t std-def|un-def]

# reboot

1.2. Необходимо скопировать все файлы приложения Галактика EAM v.6,1 на диск Альт Сервер 10.1.

1.3. Настройка конфигурационного файла appsettings.json:

- настройка строки соединения
- настройка порта (http/https)
- 1.4. Создание БД запуск сервера в режиме обновления # dotnet Galaktika.EAM.Blazor.Server.dll -u

```
[eamadmin@alt-cert-eam eam.blazor.server.linux]$ dotnet Galaktika.EAM.Blazor.Server.dll -u<br>Silent mode OFF<br>Updating database via the following connection string:<br>XpoProvider=EAMPostgres;Host=localhost;User ID=postgres;Data
Please backup the database before the update and press <Enter>.
.<br>Обновление схемы базы данных...<br>Обновление записей в базе данных...
Database update completed successfully.
Please disconnect all connected users and press <Enter>.
```
### **Запуск Галактика EAM v6.1 на Альт Сервер 10.1**

1.1. Запуск сервера приложения: # dotnet Galaktika.EAM.Blazor.Server.dll

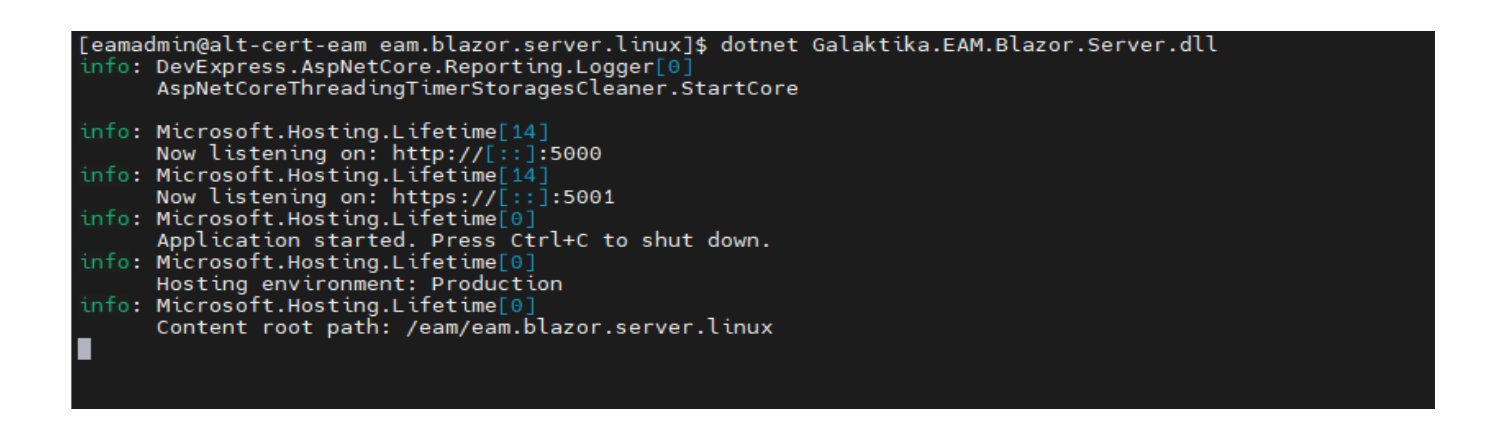

1.2. В любом браузере перейти на сайт: http://172.20.11.99:5002

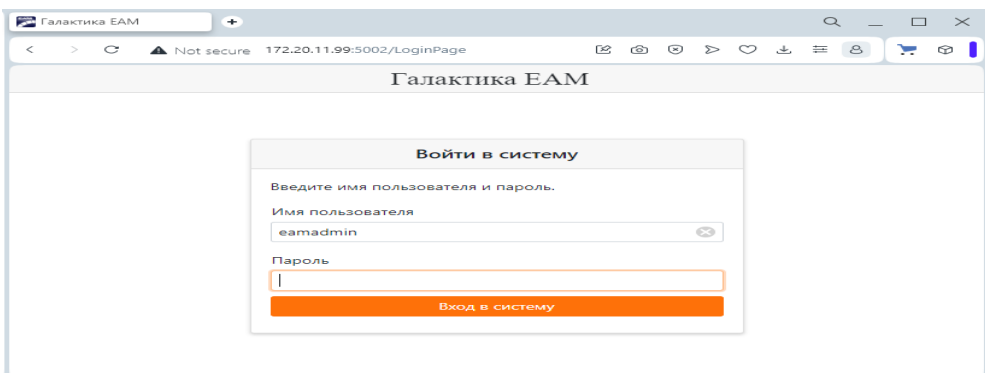

#### 1.3. Произвести авторизацию в системе:

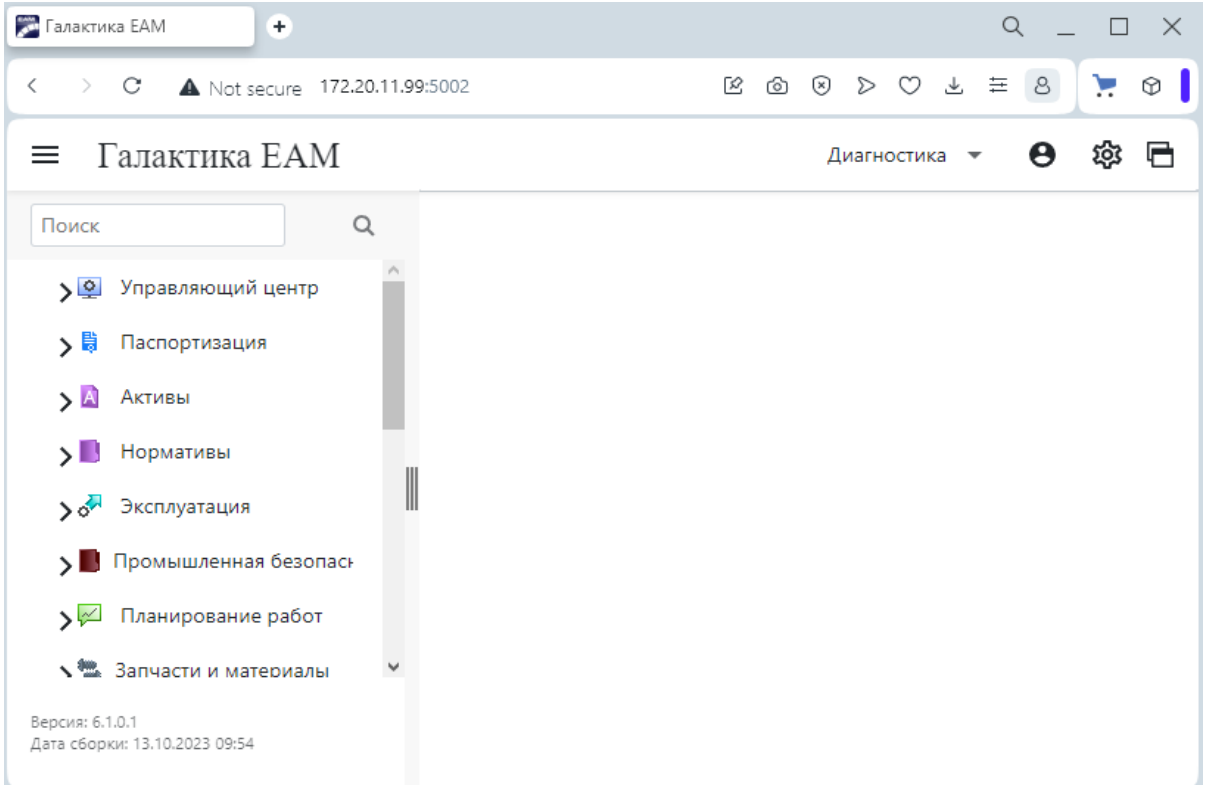